## オンライン学科教習の始め方

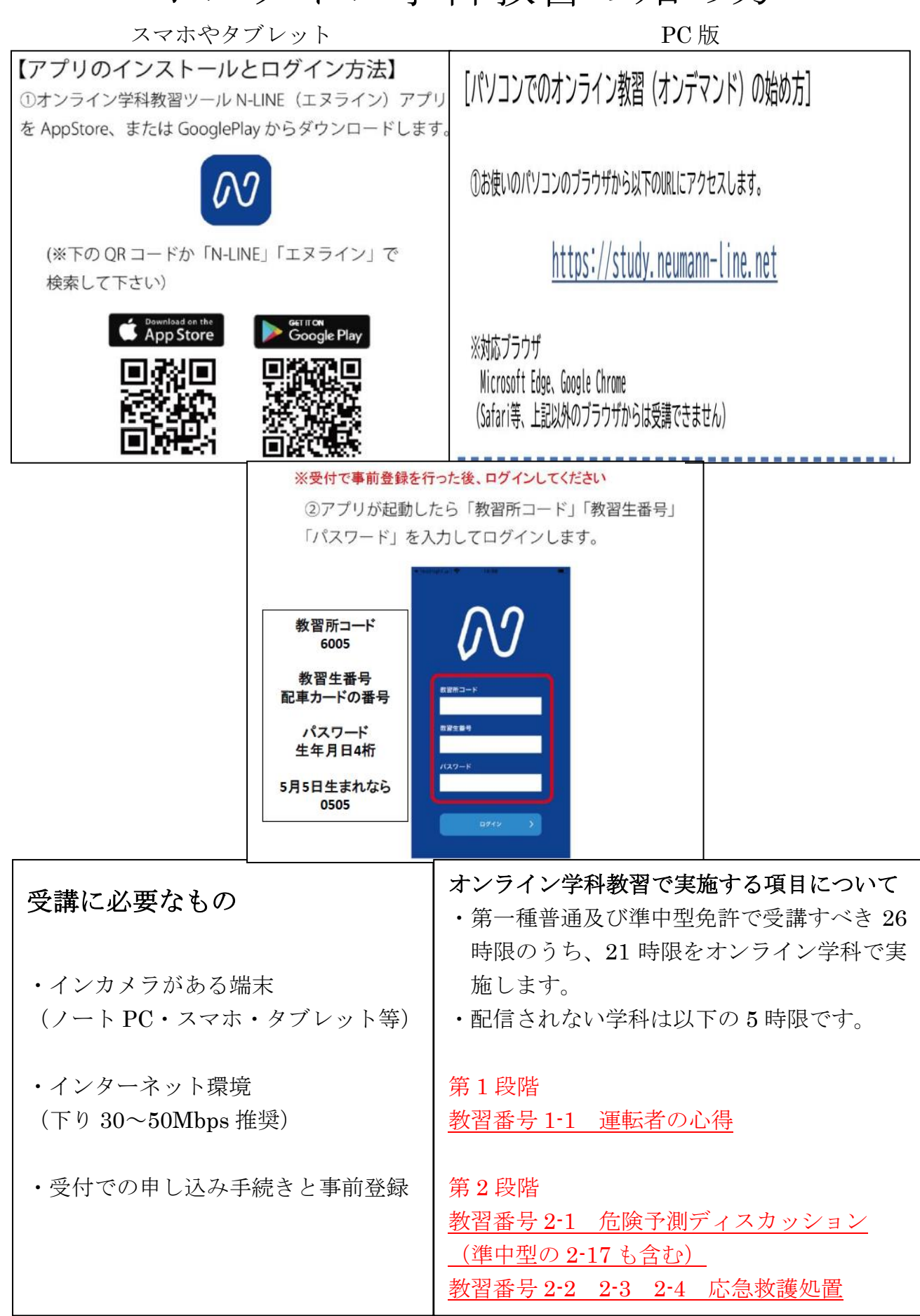

## 【受講時の注意事項】

オンライン学科でも対面の学科授業と同じ態度で受講に臨んでください。

- 1. 9:00~20:00 の時間だけ受講が可能です。 (※配信を停止している場合もあります)
- 2. 受講中は本人確認のため受講態度が撮影されています。AI の判断や指導員の判断によ り不適当とみなされた場合は再受講となります。 また、マスクをしたままでは本人確認が失敗する場合があります。 次のような場合も NG 判定になります。

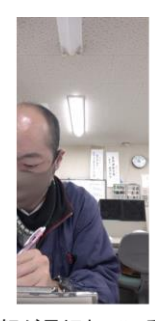

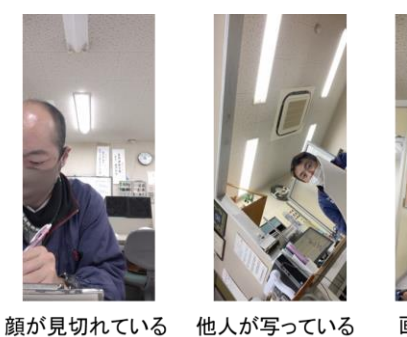

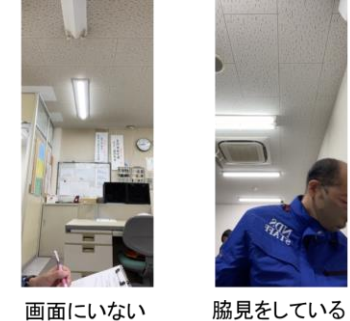

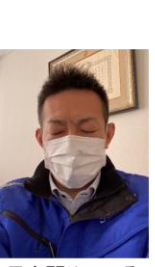

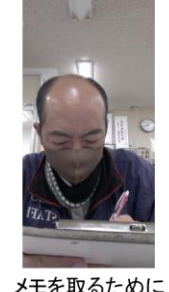

下を向いている

目を閉じている

- 3. ログインの顔認証時やインカメラなどを使って自分の顔が認識できる角度でしっかり と固定しておくようにしてください。(背景も写りますので画角には配慮して下さい!) ※インカメラの映像は受講中表示されませんので画面の範囲から逸脱しな いように気をつけてください。
- 4. 受講中に着信があったり他のアプリを立ち上げたりすると中断され、再受講となりま す。(省電力モード×) ※おやすみモード等を活用してください!!

特に Android の端末を使っている人はしっかり設定して下さい。

5. 受講中に次のような画面が表示されることがありますので必ずタップしてください。 ※タップしないとその時点で再受講となります。

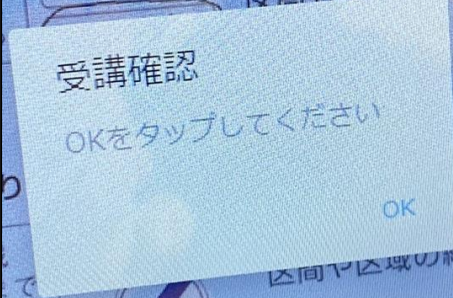

- 6. 食事(水分補給を除く)、飲酒、喫煙、歩行中や移動中(車や電車の中)などの受講は禁止 です。寝転がりながらの受講も禁止です。
- 7. 技能教習1段階は8時間目までに全項目を受講し終わってください。 2段階は10時間目までに全項目を受講し終わってください。
- 8. 受講後の原簿への押印は後日となるため、すぐに反映されない場合がありますのでご 了承ください。みきわめは前営業日までに全ての学科を受講していないとできません。
- 9. 写真撮影・録画録音・ダウンロード、SNS 等へのアップロードは禁止いたします。
- 10. 受講出来るのは入校式の次の日からになります。